# *NACEXburof@x*

**EUROPA** 

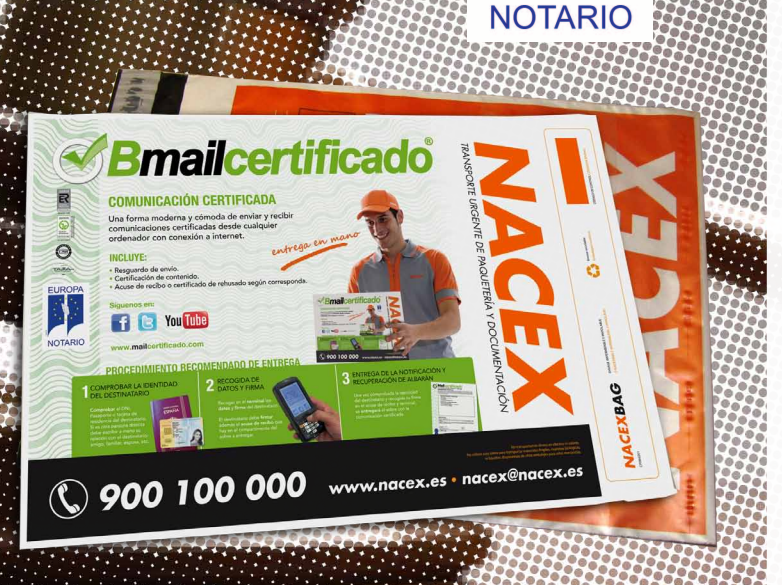

# CÓMO ENVIAR UN *NACEXburof@x*

*NACEX* le ayuda a enviar sus notificaciones certificadas con plena Garantía Jurídica, siguiendo estos sencillos pasos:

#### 1. ACCESO

Solicite a su agencia *NACEX* su código promocional, que le proporcionará ventajas en las tarifas de este servicio y con el que podrá empezar a utilizar el servicio *NACEXburof@x*.

# 2. PREPARACIÓN DEL ENVÍO

Una vez dentro de la página www.mailcertificado.com, seleccione la opción **Bmailcertificado**. Introduzca los datos de Remitente y Destinatario y adjunte el documento que desea enviar.

#### 3. VALIDACIÓN

Confirme todos los datos que ha introducido y asegúrese de que introduce el teléfono del destinatario.

# 4. CERTIFICACIÓN

Una vez enviado, *Mailcertificado*, como Tercero de confianza, certificará la integridad del contenido y lo depositará notarialmente. De esa manera se garantiza la plena Garantía Jurídica.

### 5. SEGUIMIENTO

Puede consultar la situación de su envío en www.mailcertificado.com, así como descargar tanto el documento que ha enviado, como los certificados de contenido y entrega correspondientes.

Servicio sólo disponible en el Estado Español.